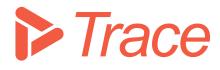

# **Report Tailoring**

Applicable for Sharpen360 Trace version 5.0+

Revision 1

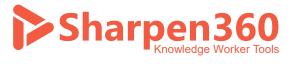

Copyright 2022 © Sharpen360 ApS

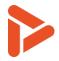

# Table of Content

| 1 | Intro | oduction                          | 3  |
|---|-------|-----------------------------------|----|
| 2 | Trac  | e Reporting Concepts              | 4  |
|   | 2.1   | Overview                          | 4  |
|   | 2.2   | Reporting Situations in Trace App | 4  |
|   | 2.3   | Available ReportBOs               | 4  |
|   | 2.4   | Structure of ReportBO XML         | 5  |
| 3 | Usin  | g Reporting Manager               | 7  |
| 4 | Dev   | elop tailored report templates    | 8  |
|   | 4.1   | General principles                | 8  |
|   | 4.2   | Tailoring PowerPoint templates    | 9  |
|   | 4.3   | Tailoring Word templates          | 11 |
|   | 4.4   | Tailoring Excel templates         | 12 |
|   | 4.5   | Debugging the templates           | 16 |
| 5 | "Tra  | ce Reporting Template Language"   | 18 |
|   | 5.1   | Use Cases                         | 18 |
|   | 5.2   | Keywords                          | 19 |
| 6 | Terr  | ns and Concepts                   | 20 |

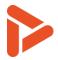

# 1 Introduction

Thank you for using our Process Assessment Tool, Sharpen360 Trace.

This document describes the Report Tailoring of *Trace*. We try to use a precise naming of concepts in Trace. Please see chapter 6 for our list of Terms and Definitions.

If you have questions, have ideas that you would like to discuss, or just need an introduction to specific parts of *Trace*, please contact us!

Also, we would very much appreciate if you would report any bug or inconvenience you might find. Please use the email below, and add screenshots and descriptions as needed and we will immediately prioritize this.

Use <a>support@sharpen360.com</a> as much as you like. You are welcome!

The Sharpen360 Team.

PS: Please help us by sharing knowledge about Trace to your colleagues, network, family, friends, neighbors, mother, or anybody else interested 😳

Target audience of this document: People that needs to tailor Trace reports into the Customer's own templates and styles.

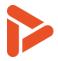

# 2 Trace Reporting Concepts

# 2.1 Overview

The reports in Trace are generated by creating a consolidated data in a format of ReportBO and applying a compatible Report Template which have the format of output in Word, PowerPoint, and Excel file. The ReportBO is the input data generated from Trace, such as an assessment data. The RepotBO is assigned to a specific Reporting Situation, which is a location in Trace where the ReportBO can be accessed from. Repot Templates are linked to a particular ReportBO.

# 2.2 Reporting Situations in Trace App

Reporting Situations are locations in Trace where user can generate Reports. There are following Reporting Situations in Trace:

| Situation           | Description                                                         |
|---------------------|---------------------------------------------------------------------|
| Interview Estimates | Accessed from Download button in Interviews Page in Assessment      |
| Invitation          | Accessed from Word/Excel button in Scope Page in Assessment         |
| Output views        | Accessed from menu: Trace-> Assessment Metrics-> Assessment Metrics |
| PAM Model           | Accessed from Model Editor                                          |
| Report Assessment   | Accessed from Reports Page in Assessment                            |
| Rule Set            | Accessed from Rule Set Editor                                       |

# 2.3 Available ReportBOs

Available ReportBOs can be seen in the Report Manager (1 in following screenshot), which can be accessed from Menu: Trace->Report Manager.

| Tra | ace   |                   |                              |                         |               |           | 💄 🏠 He              | elp 🛨 Admin 🛨 T | irace 👻 D |
|-----|-------|-------------------|------------------------------|-------------------------|---------------|-----------|---------------------|-----------------|-----------|
| еро | rt Te |                   |                              |                         |               |           |                     |                 |           |
| )   |       | Situation 1       | Name                         | Status                  | System        | Available | Modified Date       | Modified By     |           |
|     |       | Report Assessment | Trace Assessment Report v3.0 | C Active                | Yes           | Global    | 2022-02-03 11:30:52 | localsystem     | 🖬 🗘       |
|     | 1     |                   | :46 by localsystem           | , detailed findings per | instance, and | ratings.  |                     |                 |           |
|     |       | Report Assessment | Intacs Assessment Log v7.4   | Active                  | Yes           | Global    | 2022-02-03 11:30:52 | localsystem     | 🖬 🖄       |

Also, ReportBOs can be downloaded from Reporting situations, such as the Reports page in an assessment, via the button (2) in the image.

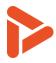

| <u>)MD</u> / Drivetrain | 4Duckr | nobile | N 💄 ' 🐴 I <sup>'</sup> Drivetrain Platform 👻 CON 👻 Help                                          | o 🔻 Trac | e 🔻 Cluster 🔻 | Assessment 🔻 |
|-------------------------|--------|--------|--------------------------------------------------------------------------------------------------|----------|---------------|--------------|
| Plan Assessment         | ⊕ s    | cope   | 🛗 Interviews \Xi List View 🖽 Grid View 🔘 Close Assess                                            | sment    | Z Reports     |              |
| Reports:                | D      |        | Name Î                                                                                           |          | Allocation    |              |
|                         | Ø      |        | Conti Record template                                                                            |          | Global        | Þ            |
|                         |        |        | Intacs Assessment Log v7.4                                                                       |          | Global        |              |
|                         |        | Ð      | Trace Assessment Outcomes Presentation v1.0                                                      |          | Global        | Þ            |
|                         |        |        | Trace Assessment Plan v1.3                                                                       |          | Global        | w            |
|                         |        |        | Plan for assessment including scope, instances, assessor team etc.                               |          |               |              |
|                         |        |        | Template File Name: assessment_plan_v1-3.docx                                                    |          |               |              |
|                         |        |        | ReportBO:AsmtReportsV3                                                                           |          |               |              |
|                         |        |        | Created: 2022-02-02 18:45:46 by localsystem<br>Last Modified: 2022-02-03 11:30:52 by localsystem |          |               |              |

### 2.4 Structure of ReportBO XML

The structure of an ReportBO is shown in below:

```
1 <?xml version="1.0" encoding="UTF-8"?>
   2 < < reportbo>
   3⊽
               <meta>
    4
                     <name>Trace Assessment Plan v1.3-DMD-12</name>
   5
                     <reportdate>2022-02-03 16:28:58</reportdate>
                     <reportboname>AssessmentSWRFullV3</reportboname>
   6
                     < {\tt reportbofunctionname} > {\tt catReportBOReportAssessmentReportsV3} </ {\tt reportbofunctionname} > {\tt reportbofunctionname} > 
   7
   8
                    <reportbofunctionversion>1</reportbofunctionversion>
   9
               </meta>
  10 -
               <data>
 11
                    <rtemplatename fieldset="1">Trace Assessment Plan v1.3</rtemplatename>
 12
                     <rtemplatefilename>xxx</rtemplatefilename>
                     <rreportname>Trace Assessment Plan v1.3</preportname>
 13
                     <\!\! rdescription\!\!>\!\! Plan for assessment including scope, instances, assessor team etc.<\!\!/rdescription\!\!>\!\! Plan for assessment including scope, instances, assessor team etc.<\!\!/rdescription\!\!>\!\! Plan for assessment including scope, instances, assessor team etc.<\!\!/rdescription\!\!>\!\! Plan for assessment including scope, instances, assessor team etc.<\!\!/rdescription\!\!>\!\! Plan for assessment including scope, instances, assessor team etc.<\!\!/rdescription\!\!>\!\! Plan for assessment including scope, instances, assessor team etc.<\!\!/rdescription\!\!>\!\! Plan for assessment including scope, instances, assessor team etc.<\!\!/rdescription\!\!>\!\! Plan for assessment including scope, instances, assessor team etc.<\!\!
 14
 15
                     <rcreatedbyusername>Daiki</rcreatedbyusername>
  16
                     <rcreateddate>2022-02-03 16:28:58</rcreateddate>
 17
                     <rboname>AsmtReportsV3</rboname>
  18
                     <rbofxname>catReportBOReportAssessmentReportsV3</rbofxname>
 19
                     <rbofxversion>1</rbofxversion>
                     <fieldsdata function="catReportBOSnippetFieldsDataV1" version="1"> [71 lines]
 20 •
 92
                     <name>Drivetrain4Duckmobile NEW - 2021-06-04 10:56:10</name>
 93
                     <created>2021-06-04 10:56:07</created>
                     <appraisalid>a251c830-71e5-4d84-999b-dce8db955c3a</appraisalid>
 94
 95
                     <orgunit>Duckburg Car Company - Mark</orgunit>
                     <processscope xml:space="preserve">Category B: "Entire product / delivery".</processscope>
 96
 97
                     <purpose xml:space="preserve">Establish a capability level rating and identify process related risks.</purpose>
 98
                     <location>Duckburg, Calisota</location>
 99
                     <sponsor>Scrooge McDuck</sponsor>
100
                     <startdate>2018-11-05</startdate>
101
                     <enddate>2018-11-06</enddate>
102
                     <stateid>open</stateid>
103
                     <statename>Open</statename>
104
                     <statedate>2021-08-17 07:25:57</statedate>
```

The meta section contains the basic data about the report and all other data, such as data about an assessment, are stored in the data section. All the information the Report Template can access are in the data section. The tags that are the children of <data> can be accessed directly in Report Template, whereas data in the nested structure needs particular operation to retrieve the data.

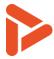

For example, content inside the <location> tag can be displayed in Word or Powerpoint by typing CTR\_location.

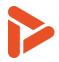

# 3 Using Reporting Manager

- Trace Report Manager concepts
- Report Manager

Report Manager can be accessed from the menu: Trace->Report Manager

Following screenshot shows the Report manager and numbered component is explained below:

| ۲ 🍕 | race |                       |                              |                            |           |           | <b>1</b> *          | Help 👻 Admin 👻 Trace 🗸       | • D •       |
|-----|------|-----------------------|------------------------------|----------------------------|-----------|-----------|---------------------|------------------------------|-------------|
| Rep |      |                       |                              |                            |           |           |                     |                              |             |
| ÷   | 1    | Situation 1           | Name                         | Status                     | System Te | Available | Modified Date       | Modified By                  | 89          |
|     | •    | 2 Report Assessment 3 | Trace Assessment Plan v1.3 4 | CActive 5                  | Yes 6     | Global 7  | 2022-02-03 11:30:52 | localsystem                  | <b>b</b>    |
|     |      | Report Assessment     | Trace Assessment Report v3.0 | <ul> <li>Active</li> </ul> | Yes       | Global    | 2022-02-03 11:30:52 | Ic 10 Edit Template          |             |
|     |      | Report Assessment     | Intacs Assessment Log v7.4   | Active                     | Yes       | Global    | 2022-02-03 11:30:52 | Ic 11 Generate Template from | m Report BO |
|     | _    |                       |                              |                            |           |           |                     |                              | -           |

- 1. Upload button to upload a new Report Template.
- 2. Button to show details such as modified date and ReportBO of the Report template.
- 3. Report Situation where the Report Template is available.
- 4. Name of the Report Template
- 5. Status of the Report Template: Can be set to Active or Disabled from Edit Template Page by pressing the cogwheel (8) then Edit Template (9)
- 6. Shows whether the template is a System Template, which is provided by Sharpen360.
- 7. Template Assignment: Shows whom the Template is available to. The options are:
  - a. Global: All users in the system
  - b. <Cluster Name>: Only available inside the Cluster
  - c. <Username>: Only available for the user.
  - d. Multiple: available to multiple users, multiple clusters or both
- 8. Download button to download the template. Also displays file type the template by the icon(Word, PowerPoint, or Excel).
- 9. Cogwheel to show menu for Edit Template (10) and Generate Template from Report BO (11)
- 10. Edit Template: opens a window to change details such as name and Template Assignment on the template.
- 11. Option to generate report by uploading ReportBO file.

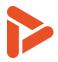

# 4 Develop tailored report templates

# 4.1 General principles

### 4.1.1 Adding ReportBO ID to Report Template

When creating a template from Word or PowerPoint File that is not provided by Sharpen360, ReportBO ID must be entered before uploading to the Trace. This can be done by clicking "File" in Word, PowerPoint or Excel,

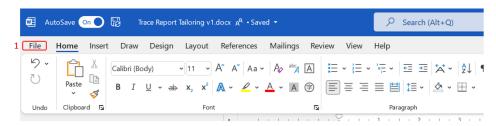

click "Info", "Propeties", then "Advanced Properties" to open Advanced Propeties Dialog.

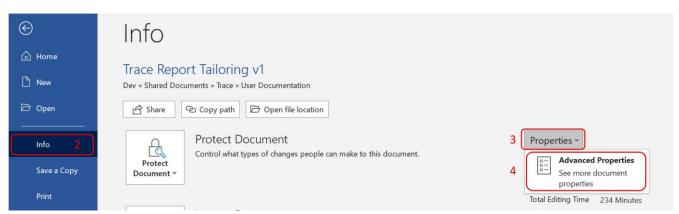

In the Propeties dialog, select "Custom" tab. Enter *Sharpen360\_ReportBOld* in the name field (6) and ID of the ReportBO in the value field(7) then click on "Add" (8) and "OK" (9).

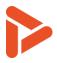

| Document2 Pr         | operties                                                                                             |            | 5      | ?               | $\times$ |
|----------------------|----------------------------------------------------------------------------------------------------|------------|--------|-----------------|----------|
| General Summ         | ary Statistics Co                                                                                    | ontents Co | -      |                 |          |
| Name: <mark>6</mark> | Sharpen360_Rep<br>Checked by<br>Client<br>Date completed<br>Department<br>Destination<br>Disposition | oortBOId   |        | Add 8<br>Delete |          |
| Type:                | Text                                                                                                 |            |        |                 |          |
| Value: 7             | AsmtReportsV3                                                                                        |            | Link t | o content       |          |
| Properties:          | Name                                                                                                 | Value      | Ту     | ре              |          |
|                      |                                                                                                    |            |        |                 |          |
|                      |                                                                                                    |            | ок 🥊   | Can             | icel     |

# 4.2 Tailoring PowerPoint templates

4.2.1 Typical operations: Copy slides from Trace Templates

1. Open a Powerpoint file and select "Reuse Slide" (1) and click "Browse" (2) on the right panel. Then open Power point template from Trace that you want to copy the slides from.

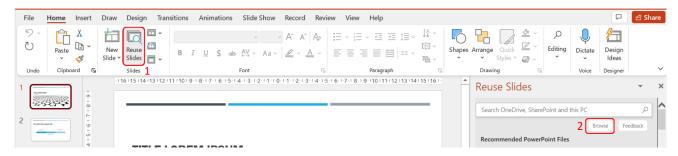

2. Copy slides from selected Powerpoint file to insert from the Reuse Slides Panel (3). The styles form destination Powerpoint file will be applied to the copied slide, therefore some alignment and font sizes may need adjusting.

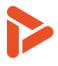

| File <mark>Home</mark> Insert D | raw Design Transitions Animations S                           | lide Show Record Review    | View Help                      |                                                                                                    | 모 🖻 Share                      |
|---------------------------------|---------------------------------------------------------------|----------------------------|--------------------------------|----------------------------------------------------------------------------------------------------|--------------------------------|
| ℃ Paste □ ~                     | New Reuse B I U S ab A                                        |                            |                                | A →<br>Shapes Arrange Quick                                                                                                    | ↓ ↓<br>Dictate Design<br>ideas |
| Undo Clipboard 🗗                | Slides For                                                    | nt 🖂                       | Paragraph                      | Drawing Editing                                                                                                    | Voice Designer                 |
| 1                               | 16   15   14   13   12   11   10   9    8    7    6    5    4 | 13-12-11-00-11-12-13-14-15 | 5+++6+++7++8+++9++10++11++12+1 | Reuse Slides                                                                                                    | • :                            |
|                                 |                                                               |                            |                                | ← Search OneDrive, SharePoint a                                                                                                    | nd this PC 🔎                   |
| 2                               |                                                               |                            |                                |                                                                                                    | Browse Feedback                |
| 4<br><br>                       | TITLE LOREM IPSUM DOLO                                        | R SIT AMET                 |                                | assessment_presentation_v2-<br>Insert All Open in PowerPoint                                                                                                    |                                |
| m                               |                                                               |                            |                                | ☑ Use source formatting                                                                                                    |                                |
| ż.                              |                                                               |                            |                                | Slide 1                                                                                                    |                                |
| - L- I - O- I - I               | Lorem ipsum dolor sit amet                                    |                            | Lorem ipsum dolor sit arnet    | 3                                                                                                    | ► Trace                        |
| 2.1.2                           | 2017                                                          | 2018                       | 2019                           |                                                                                                    |                                |
|                                 |                                                               | Lorem ipsum dolor sit amet |                                | Assessment Pre                                                                                                    | sentation                      |
| 5 - 2 + 2 - 5<br>- 6            |                                                               |                            |                                | Image: Section 100 (Section 100 ( | Sharpen360                     |

4.2.2 Adding Footer in the Report Template

To add footer in Report Template, select "Insert" (1) then "Headers & Footer" button (2).

|                             |            | 1                      |                  |                  |                 |               |          |       |                          |                   |                |                               |       |
|-----------------------------|------------|------------------------|------------------|------------------|-----------------|---------------|----------|-------|--------------------------|-------------------|----------------|-------------------------------|-------|
| File Slide Ma               | aster H    | ome <b>Insert</b> Drav | / Transi         | itions Anin      | ations I        | Review Vie    | ew H     | lelp  |                          |                   |                | 2                             |       |
|                             |            |                        | <u> </u> ]       | <b>o</b>         |                 |               |          |       | 🗄 Get Add-ins            |                   |                |                               | ~     |
| New Reuse<br>Slide Y Slides | Table<br>~ | Pictures Screenshot    | Photo<br>Album Y | Shapes Icor<br>~ | is 3D<br>Models | SmartArt<br>~ | Chart    | Forms | 💭 My Add-ins 👻           | Zoom Link         | Action Comment | Text Header<br>Box ~ & Footer |       |
| Slides                      | Tables     | Images                 |                  |                  | Illustratio     | ons           |          | Forms | Add-ins                  | Links             | Comments       |                               |       |
|                             |            |                        | •                | 1.1.1            | 16 · · · 15     | 14 - 14 - 1   | 13 · · · | 12 11 | · · · 10 · · · 9 · · · 8 | 8 · · · 7 · · · 6 | 5 4            | 3 · · · 2 · · · 1 ·           | 1 - ( |

Now Header and Footer window will appear. Select types of footer you want to insert into the slide and click "Apply" (3).

| Justification of | Header and Footer ? X                                                   |
|------------------|-------------------------------------------------------------------------|
| Suggested N      | Include on slide Preview                                                |
|                  | Update automatically     2/9/2022                                       |
| Evidence Inv     | Language: Calendar type:<br>English (United States) V Gregorian V Fixed |
| Rating Scale     | 2/9/2022  ✓ Slide gumber                                                |
| Contact Infor    | CTR_asmtname                                                            |
|                  | Don't show on title glide                                               |
| 2/9/2022         | CTR_asmtname 6                                                          |

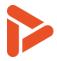

Trace Reporting Instructions can be inserted into the footer to show the name of the assessment like in the example above. If this does not add footers, you may need to add footers in master slides. This can be done by first changing to Slide Master view, select "View" (1) tab and click on "Slide Master" (2).

| File   | Home                | Insert          | t Dra         | w Desig           | jn Tra          | nsitions          | Anima | itions | Slide                        | Show     | Record | Review                  | 1<br>View    | Help         |       |
|--------|---------------------|-----------------|---------------|-------------------|-----------------|-------------------|-------|--------|------------------------------|----------|--------|-------------------------|--------------|--------------|-------|
| Normal | Outline<br>View     | Slide<br>Sorter | Notes<br>Page | Reading<br>View 2 | Slide<br>Master | Handout<br>Master |       |        | Ruler<br>Gridlines<br>Guides | Notes    | Zoom   | <Ĉ><br>Fit to<br>Window | Col          |              | New E |
|        | Prese               | entation V      | /iews         |                   | 1               | Master View       | S     |        | Show                         |          | Z      | oom                     | Colo         | or/Grayscale |       |
|        |                     |                 |               |                   |                 |                   |       |        | · · 16                       | · · 15 · | 1 14 1 | 13 13                   | 2 · · · 11 · | 10 9         | 8     |
|        | essment Information |                 | v             |                   |                 | -                 |       |        |                              |          |        |                         |              |              |       |

One in Slide Master mode, add footers and repeat the first few steps to add the footers.

### 4.3 Tailoring Word templates

For creating tailored Word templates, we recommend editing out Sharpen360 Word templates. Sharpen360 templates can be downloaded from the menu: Trace (1)->Report Manger (2)

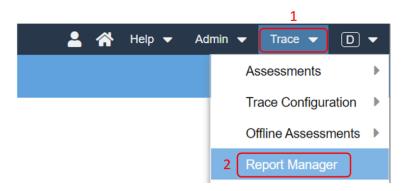

Template can be downloaded by clicking on the Word Icon (3) in Report Manager.

| Rep | ort Te | emplates             |                              |        |      |           |                        |             |          |   |
|-----|--------|----------------------|------------------------------|--------|------|-----------|------------------------|-------------|----------|---|
| ÷   |        | Situation 1          | Name                         | Status | Syst | Available | Modified Date          | Modified By | 3        |   |
|     | 8      | Report<br>Assessment | Trace Assessment Report v3.0 | • A    | Yes  | Global    | 2022-02-07<br>08:58:42 | localsystem | <b>i</b> | • |
|     | _      |                      |                              |        |      |           |                        |             |          |   |

The template includes texts, tables and some Trace Reporting Instructions such as "CTR\_name". Word Report Templates are more delicate than Powerpoint Report Templates, therefore we recommend editing the template with care. Also check that all tables are not split into multiple pages, otherwise it may break the template. Example below(4) shows the invalid table for the template.

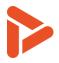

| CTT_exptab      | le       |           |
|-----------------|----------|-----------|
| 4 <sup>ID</sup> | Name     | Target CL |
| CTR_name        | <u>,</u> |           |
|                 |          |           |
|                 |          |           |
|                 |          | 3         |
|                 |          |           |
|                 |          |           |
|                 |          |           |
|                 |          |           |
|                 |          |           |
|                 |          |           |
|                 |          |           |
| CTR_displ       | CTR_name | CTR_tCL   |
| d               | Sec.     |           |

# 4.4 Tailoring Excel templates

### 4.4.1 Editing the Front Page

Front page of the excel reports can be viewed from the "Info" sheet (1).

| e of Ass        |                                                                                                    |
|-----------------|----------------------------------------------------------------------------------------------------|
| e of Ass        |                                                                                                    |
| C 01 A33        | essment Traca                                                                                                    |
| Assessment      |                                                                                                    |
|                 | Duckburg Car Company - Mark                                                                                                    |
| Name            | Drivetrain4Duckmobile NEW - 2021-06-04 10:56:10                                                                                                    |
| d               |                                                                                                    |
| Name            |                                                                                                    |
|                 | Duckburg, Calisota                                                                                                    |
|                 | Scrooge McDuck                                                                                                    |
| te              | 2018-11-05                                                                                                    |
| e               | 2018-11-06                                                                                                    |
| Assessment      | Model and Guideline(s)                                                                                                    |
| me and Version  |                                                                                                    |
| e Name & Versio | Automotive SPICE Guidelines 1st. edition                                                                                                    |
| ment Scope      |                                                                                                    |
| d Processes     | SYS.1, SYS.2, SYS.4, SYS.5, SWE.1, SWE.2, SWE.3, SWE.5, SUP.10, MAN.3                                                                                                    |
|                 | Establish a capability level rating and identify process related risks.                                                                                                    |
|                 | Category B: "Entire product / delivery".                                                                                                    |
| ment Team       |                                                                                                    |
| sessor          | Donald Duck, Peter Petersen, Daiki                                                                                                    |
| r               | Huey, Dewey, Louie                                                                                                    |
| pecific Inform  | ation                                                                                                    |
| nent Id         | DMD-12                                                                                                    |
| nent Project    | DuckMobile Development                                                                                                    |
|                 |                                                                                                    |
|                 |                                                                                                    |
|                 | ational Unit<br>lame<br>d<br>Name<br>s<br><b>Assessment</b><br>me and Version<br>s Name & Version<br>nent Scope<br>d Processes<br>ment Team<br>sessor<br>r<br>pecific Inform<br>rent Id |

Before editing this page, select columns B and E in the column header, then select "Unhide"

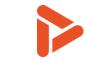

| B3 | $\checkmark$ : $\times \checkmark f_x$ |                                                 | В        | I = 🖉 - A -                           | <u>+</u> ~ < | -00 <u>.00</u><br>00 <del>.</del> 00 🞸 |
|----|----------------------------------------|-------------------------------------------------|----------|---------------------------------------|--------------|----------------------------------------|
|    | A 2                                    | В                                               | V        |                                       |              | E                                      |
|    |                                        | List - Unique Records                           |          | Cu <u>t</u><br>Copy<br>Paste Options: |              |                                        |
| 2  |                                        |                                                 | LU       | 0                                     |              |                                        |
| 3  |                                        |                                                 |          |                                       |              |                                        |
| 4  | Scope of Asses                         | sment                                           |          | Paste <u>S</u> pecial                 | 2            |                                        |
| 5  | General Assessment In                  | ormation                                        |          | Insert                                |              |                                        |
|    | Organizational Unit                    | Duckburg Car Company - Mark                     |          | <u>D</u> elete                        |              |                                        |
|    | Cluster Name                           | Drivetrain4Duckmobile NEW - 2021-06-04 10:56:10 |          | Clear Contents                        |              |                                        |
|    | Project Id                             |                                                 |          | Clear Contents                        |              |                                        |
|    | Project Name<br>Location               | Duckburg, Calisota                              | 8-<br>8- | <u>F</u> ormat Cells                  |              |                                        |
|    | Sponsor                                | Scrooge McDuck                                  |          | Column <u>W</u> idth                  |              |                                        |
|    | Start Date                             | 2018-11-05                                      |          | Hide                                  |              |                                        |
| 13 | End Date                               | 2018-11-06                                      |          |                                       |              |                                        |
| 4  | Process Assessment Me                  | del and Guideline(s)                            | 3 L      | <u>U</u> nhide                        |              |                                        |
| 5  | PAM Name and Version                   |                                                 |          |                                       |              |                                        |

Columns C and D will appear and the values in the column C is used to lookup the values for column B, therefore data in the column C must be copied when rearranging the format in the front page and the value s in the column C should not be changed manually.

|   | А                            | В                                               | С            | C  |
|---|------------------------------|-------------------------------------------------|--------------|----|
| 1 | <b>Trace Record</b>          | d List - Unique Records v1.0                    | rreportnam   | Ie |
|   | List of unique Records havin | g one or multiple references to PAM Indicators. |              |    |
| 2 |                              |                                                 | rdescription | n  |
| 3 |                              |                                                 |              |    |
| 4 | Scope of Asses               | ssment PTrace                                   |              |    |
| 5 | General Assessment In        | formation                                       |              | 4  |
| 6 | Organizational Unit          | Duckburg Car Company - Mark                     | orgunit      |    |
| 7 | Cluster Name                 | Drivetrain4Duckmobile NEW - 2021-06-04 10:56:10 | name         |    |
| 8 | Project Id                   |                                                 | projectid    |    |

The values in the column B is filled by looking up into another hidden sheet. The hidden sheet can be displayed by right clicking on any sheet and select "Unhide" (1).

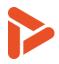

| 18 | Assessed Processes |          |                                | SYS.1  | SYS.1, SYS.2, SYS.4, SYS.5, SWE.1, SWE.2, SWE.3, S |                                             |  |
|----|--------------------|----------|--------------------------------|--------|----------------------------------------------------|---------------------------------------------|--|
| 19 | Purpose            |          |                                | Fstal  | lish a                                             | a capability level rating and identify pro- |  |
| 20 | Context            |          | Insert                         |        | y I                                                | 3: "Entire product / delivery".             |  |
| 21 | Assessment         | Ħ        | <u>D</u> elete                 |        |                                                    |                                             |  |
| 22 | Lead Assesso       | <b>—</b> |                                |        | Du                                                 | uck, Peter Petersen, Daiki                  |  |
| 23 | Assessor           |          | <u>R</u> ename                 |        | ev                                                 | vey, Louie                                  |  |
| 24 | <b>Trace Speci</b> |          | Move or C                      | opy    |                                                    |                                             |  |
| 25 | Assessment le      | iq       | <u>V</u> iew Code              | •      | 1                                                  |                                             |  |
| 26 | Assessment F       | <b>H</b> |                                |        | b                                                  | ile Development                             |  |
| 27 |                    | <b>-</b> | Protect Sh                     | eet    |                                                    |                                             |  |
| 28 |                    |          | <u>T</u> ab Color              |        | >                                                  |                                             |  |
| 29 |                    |          | Llida                          |        |                                                    |                                             |  |
| 30 | Report             | 5        | <u>H</u> ide<br><u>U</u> nhide |        | D                                                  | n Information                               |  |
| 31 | <b>Report Info</b> |          | Select All S                   | Theate |                                                    |                                             |  |

Then select "Typeset\_fields" and click OK.

| L SYS.1<br>2 SYS.1 | Unhide ? ×                 | der          |
|--------------------|----------------------------|--------------|
| 1 313.1            | Unhide one or more sheets: | r-su<br>echa |
| SWE.2              | Typeset_fields 6           | arch         |
| SWE.2              |                            | requ         |
| SWE.2              |                            | of sc        |
|                    |                            |              |
|                    | ~                          | -            |
|                    | OK Cancel                  |              |
| Info               | Records Pivots +           |              |

The Typeset Fields sheet contains all the data needed to populate the Info sheet. The entries in column A are the key of each data that matches with the values in the column C (4). of the Info page. The column B contains the values for each entity.

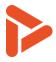

|    | А                                  | В                                                                       |
|----|------------------------------------|-------------------------------------------------------------------------|
| 1  | Кеу                                | Value                                                                   |
| 2  | rbofxname                          | ${\tt catReportBOReportAsmtRecordListCollapsedReportBO}$                |
| 3  | rbofxversion                       | 1                                                                       |
| 4  | name                               | Drivetrain4Duckmobile NEW - 2021-06-04 10:56:10                         |
| 5  | created                            | 2021-06-04 10:56:07                                                     |
| 6  | appraisalid                        | a251c830-71e5-4d84-999b-dce8db955c3a                                    |
| 7  | orgunit                            | Duckburg Car Company - Mark                                             |
| 8  | processscope                       | Category B: "Entire product / delivery".                                |
| 9  | purpose                            | Establish a capability level rating and identify process related risks. |
| 10 | location                           | Duckburg, Calisota                                                      |
| 11 | sponsor                            | Scrooge McDuck                                                          |
| 12 | startdate                          | 2018-11-05                                                              |
| 13 | enddate                            | 2018-11-06                                                              |
| 14 | stateid                            | open                                                                    |
| 15 | statename                          | Open                                                                    |
| 16 | statedate                          | 2021-08-17 07:25:57                                                     |
| 17 | assessmentgroupid                  | 5f117b07-6854-4377-8fc4-66e1972e014f                                    |
| 18 | priname                            | DuckMobile Development                                                  |
| 4  | Info <b>Typeset_fields</b> Records | $(\neq)$                                                                |

### 4.4.2 Add Extra Columns in a table

To add extra columns or delete columns in excel generated table, right click on any sheet and select "Unhide"(1).

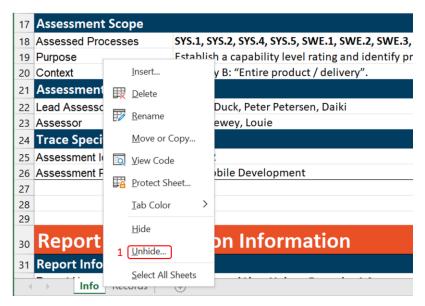

Then select "template\_<>" sheet(2), where <> is the name of the sheet that contains the table that you want to edit (3). The name of the sheet may vary depending on the report template.

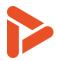

| L SYS.1 | Unhide                             | ?      | imes der |
|---------|------------------------------------|--------|----------|
| 2 SYS.1 |                                    |        | r-su     |
|         | <u>U</u> nhide one or more sheets: |        | ech      |
| 3 SWE.2 | Typeset_fields<br>ValueDefs        |        | ^ arc    |
| SWE.2   | template_records 2                 |        | req      |
| SWE.2   |                                    |        | of s     |
|         |                                    |        |          |
|         |                                    |        |          |
|         |                                    |        | ~        |
|         | ОК                                 | Cancel |          |
| 3       |                                    |        |          |
| 2       |                                    |        |          |
| Info    | Records Pivots +                   |        |          |

Edit the template\_<> sheet to match the changes that you made to the table in the other sheet. For example, if a column is inserted in Column E in the Records sheet, same change must be done to column E in the template\_records sheet.

|    | 4                   |             |                   |                     |                                                   |                                             |                     |             |          |
|----|---------------------|-------------|-------------------|---------------------|---------------------------------------------------|---------------------------------------------|---------------------|-------------|----------|
|    | A                   | В           | С                 | D                   | E                                                 |                                             | F                   |             | G        |
| 1  | ID F                | Process ID  | PAT ID            | Indicator ID        | New Column                                        | Indicator Name                              |                     |             | ManyBP   |
| 2  | 1 SYS.1 PA1.1       |             | SYS.1.BP1         | .1.BP1 Obtain stake |                                                   | otain stakeholder requirements and requests |                     | no          |          |
| 3  | 2 SYS.1 PA1.1       |             | PA1.1             | SYS.1.BP2           | Understand stakeholder expectations               |                                             |                     | no          |          |
| 4  | 3 SYS.1 PA1.1       |             | PA1.1             | SYS.1.BP3           | Agree on requirements                             |                                             |                     | yes         |          |
| 5  | 3 5                 | SYS.1       | PA1.1             | SYS.1.BP3           |                                                   | Establish stakeholo                         | der requirements ba | aseline     | yes      |
| 6  | 3 5                 | SYS.1       | PA1.1             | SYS.1.BP3           | SYS.1.BP3 Manage stakeholder requirements changes |                                             |                     | yes         |          |
| 4  | Info Records Pivots |             |                   | template_records    | . +                                               |                                             | 5                   | •           |          |
|    | А                   |             | 3                 | С                   |                                                   | D                                           | E                   |             | F        |
| 1  | ID                  | Process ID  |                   | PAT ID              | Indicate                                          | or ID                                       | Ĭ                   | ndicator Na | ame      |
| 2  | shortid             | modelproces | sdisplayid        | modelprocessatt     | tributedis <sub>i</sub> modelir                   | ndicatordisplayid                           | r                   | nodelindica | atorname |
| 3  | _                   | _           |                   | _                   | _                                                 |                                             |                     | -           |          |
| 4  | _                   | _           |                   | _                   | _                                                 |                                             |                     | _           |          |
| 5  | shortid             | modelproces | sdisplayid        | modelprocessatt     | tributedis modelin                                | ndicatordisplayid                           | r                   | modelindica | atorname |
| 6  | _                   | _           |                   | _                   | _                                                 |                                             |                     | _           |          |
| 7  | _                   | _           |                   | _                   |                                                   |                                             | -                   |             |          |
| 8  | _                   | _           |                   | _                   | _                                                 |                                             |                     | -           |          |
| 9  | _                   | _           |                   | _                   | _                                                 |                                             |                     | -           |          |
|    | INT                 | _           |                   | _                   | _                                                 |                                             |                     | -           |          |
| 11 |                     |             | <u> </u>          |                     |                                                   |                                             |                     |             |          |
| 4  |                     | Info Record | s <b>template</b> | e_records Pivots    | ; (+)                                             |                                             |                     |             |          |

# 4.5 Debugging the templates

When the report templates do not work or gives an error during report generation, here are some tips to debug the template.

- 4.5.1 Common Mistakes
  - 1. Tag in ReportBO does not match the keywords in Report Templates

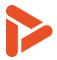

- 2. Specific to Word Report Template
  - a. Table that has Trace Report Instructions are split into multiple pages in the template Solution: Insert some space before the table to fit the table in one page
  - b. Trace Report Instructions are partially modified
     Solution: Copy Trace Report Instruction that is modified to a text editor and paste back and overwrite the modified instruction

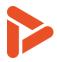

# 5 "Trace Reporting Template Language"

### 5.1 Use Cases

### Repetition of slides CTI\_firstwrap

This will make the slide be repeated for every child element of <firstwrap>

The context when expanding CTR\_\* on the slide will be the current child being processed.

### Controlling if a slide is printed

The following options can be set on the text box containing the slide iterator e.g. "CTI\_groups". If you have a top level slide that normally do not have an iterator you can specify the iterator "CTI\_"

You can give more than one option. The slide will be printed if at least one option says print.

- **CTSLIDEIF\_[tag]** e.g. CTSLIDEIF\_ratings This will print the slide if <ratings> exists and is non empty
- **CTSLIDEIFN\_[tag]** e.g. CTSLIDEIFN\_ratings This will print the slide if <ratings> DOES NOT exist OR is empty
- **CTSLIDEIFV\_[tag]=[value]** e.g. CTSLIDEIFV\_rating=L This will print the slide if <rating> has text value equal to "L"
- **CTSLIDEIFV\_[tag]!=[value]** e.g. CTSLIDEIFV\_rating!=L This will print the slide if <rating> has text value different from "L" or if <rating> does not exist

### Tables

A **CTT\_tagname** must be on the slide and it must appear first. Choose "Send to Back" on the Text Boxand "Bring o Front" on the template table.

#### Tables with dynamic number of columns

As ordinary tables, but contain additional information int "Alt Text" on the table

- **CTCOLEXPAND\_[columntags]** e.g. CTCOLEXPAND\_2,roles This will repeat column two for every <role> tag inside <roles>
- **CTCOLWIDTH\_[colnum],[colwidth]** e.g. CTCOLWIDTH\_2,400000 This will make all copies of column two 400000 powerpoint units wide
- **CTROWTYPE\_rownum,rowtype** (e.g. **CTROWTYPE\_1,group** and **CTROWTYPE\_2,task**) Used when the table has multiple row types e.g. task or workflow elements. Typically used with a grouping row type and a data rowtype. In that situation the template table can have more than one row. The default mapping is that first template row is rowtype 1, second row is rowtype 2 etc.

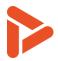

### 5.2 Keywords

### CTR\_tagname

Callis Template Resolve

Prints the content of <tagname>.

If tagname contains XHTML data the CTR\_tagname must be placed in its own paragraph

### CTIB\_tagname:IDENTIFIER: / CTIE\_tagname:IDENTIFIER:

#### Callis Template Iteration Begin/End

Iterate the word content between CTIB and CITE for each sub element in <tagname>.

:INDENTIFIER: is used to match CTIB\_tagname with the correct CTIE\_tagname. This is needed if <tagname> appears at different levels in the hierarchy.

### CTIFB\_tagname:IDENTIFIER: / CTIFE\_tagname:IDENTIFIER:

Callis Template IF Begin/End

If <tagname> has sub elements THEN expand the content between CTIFB and CTIFE.

### CTIFNB\_tagname:IDENTIFIER: / CTIFNE\_tagname:IDENTIFIER:

#### Callis Template IF NOT Begin/End

If <tagname> does not exist OR <tagname> has no sub elements THEN expand the content between CTIFNB and CTIFNE.

#### CTT\_tagname

#### Callis Template Table

The first table following CTT\_tagname will have its second row repeated for each sub element in tagname.

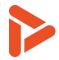

# 6 Terms and Concepts

| Term            | Definition                                                                                |  |  |  |
|-----------------|-------------------------------------------------------------------------------------------|--|--|--|
| List view       | The "List view" tab in <i>Trace</i> provides an "Tree like" view of PAM with Evidence and |  |  |  |
|                 | Records. Alternative is "Grid view"                                                       |  |  |  |
| Report          | "Report" is the term used when Assessment data is extracted into Word, PowerPo            |  |  |  |
|                 | or Excel using a specific "Report Template".                                              |  |  |  |
| Report Template | "Report Templates" are used for generating "Reports". <i>Trace</i> has several build-in   |  |  |  |
|                 | "Report Templates" which can be tailored into customer-specific formats.                  |  |  |  |
|                 |                                                                                           |  |  |  |